# **Tutorial**

## SemTalk

Version 4.4

## **SharePoint Integration for SemTalk**

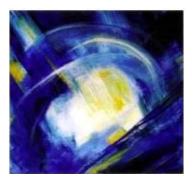

## **Table of Contents**

| Introduction                                                  |    |
|---------------------------------------------------------------|----|
| Document Management Features                                  | 3  |
| Saving Documents to SharePoint                                | 5  |
| Open Documents from SharePoint                                | 7  |
| SaveAs HTML                                                   | 8  |
| Attaching Documents                                           | 11 |
| SharePoint Library Options                                    | 12 |
| Repository Features                                           | 13 |
| Integration of SharePoint Lists with SemTalk                  | 14 |
| Using SharePoint list items in SemTalk                        | 18 |
| Mapping Classes to SharePoint Lists                           | 22 |
| SharePoint Configuration file                                 | 29 |
| Generate default SharePoint Repository structure with SemTalk | 30 |

## Introduction

This tutorial is divided into two parts. The first part explains the login, save, load file and attach file connections between SemTalk and SharePoint. The second part is about how to use SharePoint lists as an object repository. Both parts contain links to a short demo video.

## **Document Management Features**

SharePoint Video Part 1: http://www.youtube.com/watch?v=XGiAgh9AoFs

Please make sure you have access to a SharePoint document library where you are allowed to save Visio documents. You may use predefined libraries such as "Shared Documents" or create your own document library<sup>1</sup>.

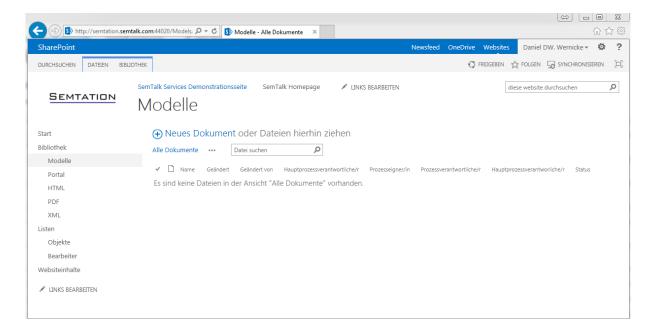

We recommend creating a second document library named "XML". This library is used by SemTalk to store SemTalk XML files. Versioning and Check-in/Check-out should be disabled. The library can be hidden from the menu.

| Start      |  |
|------------|--|
| Bibliothek |  |
| Modelle    |  |
| Portal     |  |
| HTML       |  |
| PDF        |  |
| XML        |  |

<sup>&</sup>lt;sup>1</sup> To create a library use Site Actions and choose New Document Library

SharePoint integration in SemTalk must be enabled before it can be used. **Options-> SemTalk Options ->General: Option 'Use SharePoint Integration'** 

| SemTalk Options    |                       |                                   |          |                           |           |  |
|--------------------|-----------------------|-----------------------------------|----------|---------------------------|-----------|--|
| General Path Explo | rer Ext. Models       | Language                          | SAP      | Sharepoint                | Shortcut  |  |
| Vise Sharepoint    | Integration           | V U                               | se Sem]  | alk for all Visio         | Templat   |  |
| Simulation         |                       | 🥅 German National Process Library |          |                           | : Library |  |
| Use CORAK Int      | egration              |                                   |          |                           |           |  |
|                    |                       |                                   |          |                           |           |  |
| Template:          | Last                  | -                                 | Defa     | ault Template:            |           |  |
| Show Backgrou      | Show Background Pages |                                   |          | 📝 Show Paper Clip at Atta |           |  |
| 📝 Save SemTalk ≻   | (ML File              |                                   | <b>V</b> | Jnderline Refine          | ements    |  |

If you do not have direct access to SharePoint using your Windows credentials, SemTalk will prompt you for your SharePoint credentials. You can also add your credentials from the menu: **SharePoint -> Credentials**.

| 🔯 🔒 🐬 🖑 🕫                             |                         |                      |                           | Drawing1 -       |
|---------------------------------------|-------------------------|----------------------|---------------------------|------------------|
| FILE HOME OB                          | JECT DIAGRAM            | VISIO SHAREPOIN      | TOOLS OPTION              | IS               |
| Sig Update Document Info              | Generate SharePoin      | t Libraries 🛛 🔙 Appl | y SharePoint List Mapping | S Webpart Page   |
| Si Edit Meta Data                     | Export External Mod     | lels File 🧧 🧖 Cred   | entials                   | S Promoted Links |
|                                       |                         |                      |                           | Save PushLists   |
| Update Document Info                  | Site Builder Sharepoint | Import/Export        | Tools                     | SemTalk Services |
|                                       |                         |                      |                           |                  |
| Explorer                              | ×                       |                      |                           |                  |
| ⊿ · 🗁 Model                           |                         |                      |                           |                  |
| ⊿ · image Diagrams ▷ · image Diagrams |                         |                      |                           |                  |

Please make sure to enter the domain part of your credentials in the textbox "Domain". This is specifically the Domain, not the URL of your SharePoint server. If you log into SharePoint, similar to the "SHAREPOINT\username", the textbox "Domain" should have the value "SHAREPOINT" and the textbox "User name" should get the value "username".

| SharePoint Login                                                          |  |  |  |  |  |  |  |
|---------------------------------------------------------------------------|--|--|--|--|--|--|--|
| Claims based Authentification (Windows ID)                                |  |  |  |  |  |  |  |
| <ul> <li>SharePoint Online (365)</li> <li>Windows User Account</li> </ul> |  |  |  |  |  |  |  |
| Domain                                                                    |  |  |  |  |  |  |  |
| SemTalk                                                                   |  |  |  |  |  |  |  |
| User name                                                                 |  |  |  |  |  |  |  |
| DWemicke                                                                  |  |  |  |  |  |  |  |
| Password                                                                  |  |  |  |  |  |  |  |
|                                                                           |  |  |  |  |  |  |  |
| Save Password 📄 Show Password                                             |  |  |  |  |  |  |  |
| OK Cancel                                                                 |  |  |  |  |  |  |  |

## **Saving Documents to SharePoint**

Documents can be saved to a SharePoint document library from SemTalk. Please use for Visio 2010 the function File  $\rightarrow$  Save & Send  $\rightarrow$  Save to SharePoint (SemTalk).

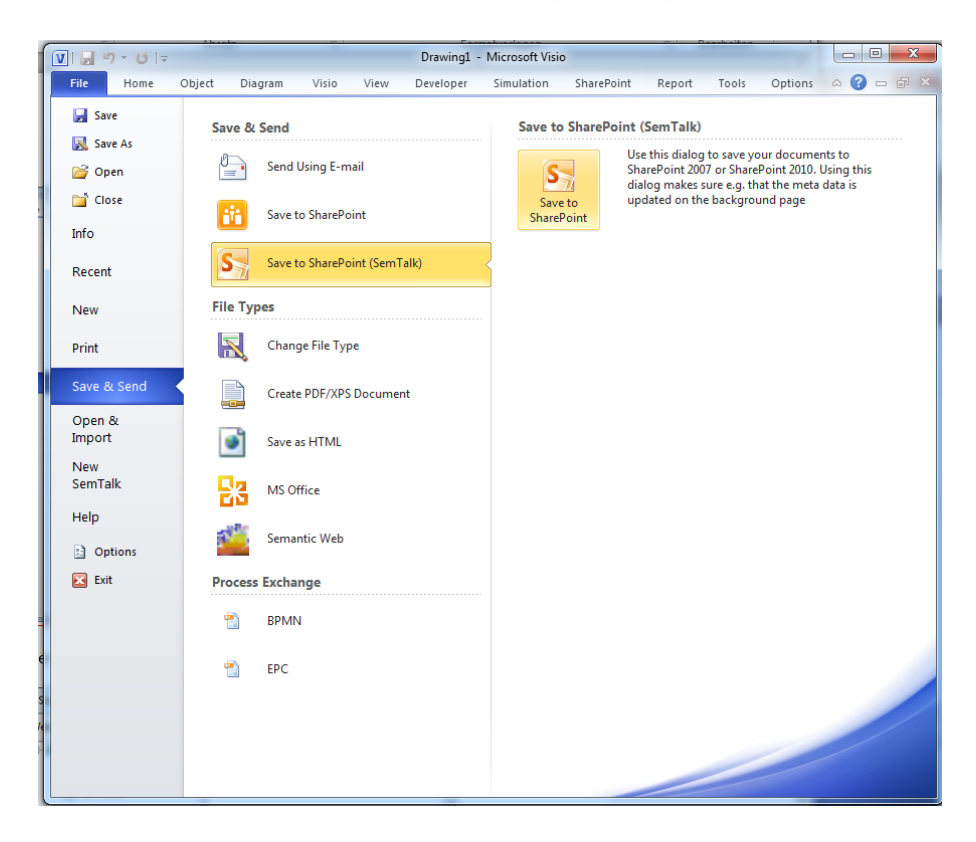

If you use Visio 2013 then you find this function under File  $\rightarrow$  Save As  $\rightarrow$  Save to SharePoint (SemTalk)

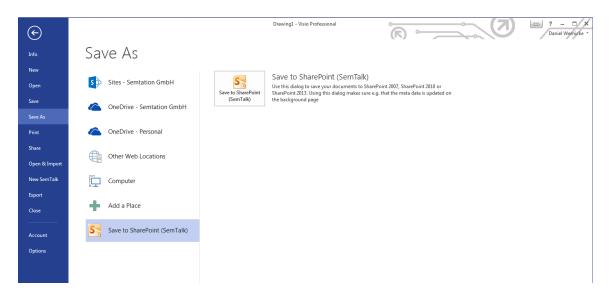

Next select the library or folder.

| Select Document                          |               | ×        |  |  |  |
|------------------------------------------|---------------|----------|--|--|--|
| Website: http://sp10.mine.nu:44008/tutsp |               |          |  |  |  |
| - • http://sp10.mine.nu;44008/tutsp      | All Documents |          |  |  |  |
| http://sp10.mine.nu:44008/tutsp/Models   |               | K Cancel |  |  |  |

After selection of the library you will be asked for the document name.

| SaveAs         |       |    | 5      |
|----------------|-------|----|--------|
| Document name: | EPK-1 |    | .vsd 🔻 |
|                |       | ОК | Cancel |

The document is now saved to the SharePoint library. The default format of documents saved to SharePoint is VSD for Visio 2010 and VSDX for Visio 2013. If you need other formats such as VDW or VDX, you can choose the desired extension while saving.

Depending on the configuration of the library, the document may still be checked-out. This happens if the library has required columns or if check-in/check-out is required in by this library. If this is the case, newly saved documents are not visible to others until they are checked-in.

| + S http://semtation.sem            | talk.com:44020/Models, P = C S Modelle - Alle Dokumente ×                | 合 ☆ 韓                                                                      |
|-------------------------------------|--------------------------------------------------------------------------|----------------------------------------------------------------------------|
| SharePoint                          |                                                                          | Newsfeed OneDrive Websites Daniel DW. Wernicke - 🔯 ?                       |
| DURCHSUCHEN DATEIEN BIBLI           | отнек                                                                    | 🖸 FREIGEBEN 🏠 FOLGEN 🕁 SYNCHRONISIEREN 🗔                                   |
| SEMTATION                           | SemTalk Services Demonstrationsseite SemTalk Homepage 🖌 LINKS BEARBETTEN | diese website durchsuchen                                                  |
| Start                               | 🕀 Neues Dokument oder Dateien hierhin ziehen                             |                                                                            |
| Bibliothek                          | Alle Dokumente ···· Datei suchen 🔎                                       |                                                                            |
| Modelle                             |                                                                          |                                                                            |
| Portal                              | ✓ 🗋 Name Geändert Geändert von                                           | Hauptprozessverantwortliche/r Prozesseigner/in Prozessverantwortliche/r Ha |
| HTML                                | bestellanforderung ···· Vor ein paar Sekunden  Daniel DW. Wern           | icke                                                                       |
| PDF                                 |                                                                          |                                                                            |
| XML                                 |                                                                          |                                                                            |
| Listen                              |                                                                          |                                                                            |
| Objekte                             |                                                                          |                                                                            |
| Bearbeiter                          |                                                                          |                                                                            |
| Websiteinhalte                      |                                                                          |                                                                            |
| LINKS BEARBEITEN                    |                                                                          |                                                                            |
| <                                   |                                                                          | >                                                                          |
| http://semtation.semtalk.com:44020/ |                                                                          | 🔍 101% 🔻                                                                   |

Once your document is saved to SharePoint, or has been opened from SharePoint, you can just use **File->Save** or the **Save** button to save it again.

## **Open Documents from SharePoint**

Opening a document from SharePoint is done using for Visio 2010 File → Open & Import → SharePoint

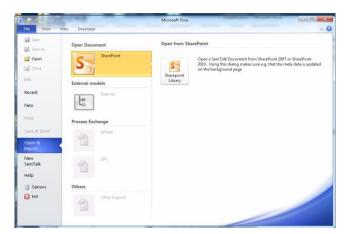

## and for Visio 2013 use File → Open → SharePoint (SemTalk)

| ¢                      |                           |                                 | Drawing1 - Visio Professional                                   | $\overline{\mathbf{N}}$               | C → 2 − □ ×<br>Daniel Wernicke * |
|------------------------|---------------------------|---------------------------------|-----------------------------------------------------------------|---------------------------------------|----------------------------------|
| Info                   | Open                      |                                 |                                                                 |                                       |                                  |
| New<br>Open            | L Recent Drawings         | S                               | Open from SharePoint<br>Open a SemTalk Document from SharePoint | t 2007 or SharePoint 2010. Using this |                                  |
| Save<br>Save As        | Sites - Semtation GmbH    | Sharepoint<br>Library (SemTalk) | dialog makes sure e.g. that the meta data is                    | updated on the background page        |                                  |
| Print                  | OneDrive - Semtation GmbH |                                 |                                                                 |                                       |                                  |
| Share<br>Open & Import | OneDrive - Personal       |                                 |                                                                 |                                       |                                  |
| New SemTalk            | Other Web Locations       |                                 |                                                                 |                                       |                                  |
| Export<br>Close        | Computer                  |                                 |                                                                 |                                       |                                  |
| Account                | Add a Place               |                                 |                                                                 |                                       |                                  |
| Options                | SharePoint (SemTalk)      |                                 |                                                                 |                                       |                                  |
|                        |                           |                                 |                                                                 |                                       |                                  |

After that select the Site, the Library and the File

| Select Document                                                                      |                                      |    | ×      | J   |
|--------------------------------------------------------------------------------------|--------------------------------------|----|--------|-----|
| Website: http://sp10.mine.nu:44008/tutsp                                             |                                      | •  | 🔁 🔕    | ľ   |
| -      Htp://sp10.mine.nu:/4408/tutsp     Models     Shared Documents     Ste Assets | Al Documents<br>Eharepointdemo.vsd 3 |    |        |     |
| http://sp10.mine.nu:44008/tutsp/Models/shar                                          | repointdemo.vsd                      | ОК | Cancel | .:: |

Also you can Open the File directly from SharePoint

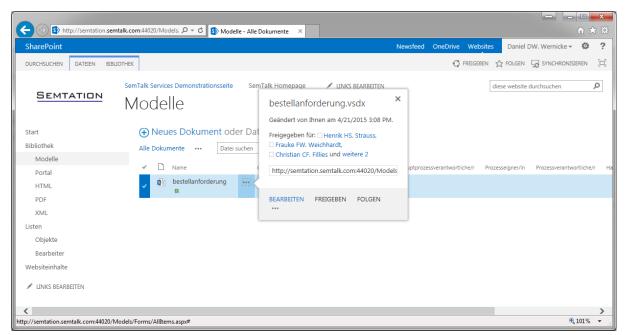

#### SaveAs HTML

If the document library has views, you can filter documents to publish your documents as HTML. In the SharePoint library you **cannot** simply upload HTML files, you must use the SharePoint integration found in the **SaveAs HTML** dialog.

HTML pages should have a dedicated library. Simply name them "HTML". Similar to the XML library, this library can be hidden from end user navigation views.

Open the HTML Export for Visio 2010 with File-> Save & Send  $\rightarrow$  Save As HTML.

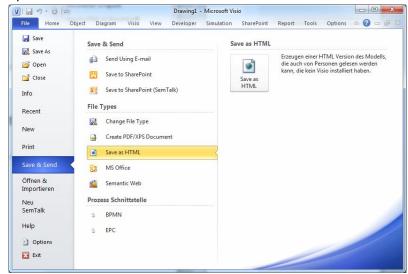

And for Visio 2013 with File  $\rightarrow$  Export  $\rightarrow$  Save as HTML

#### SharePoint Manual

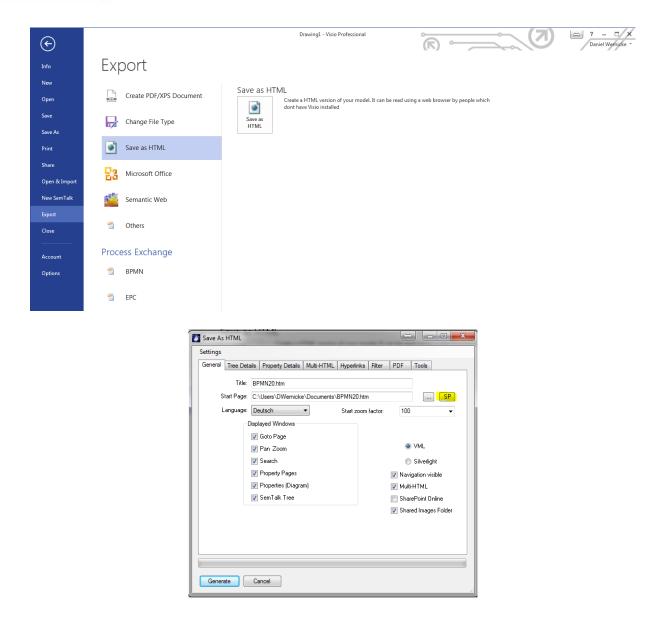

Click the "SP" (SharePoint) button to select the HTML library.

| Select   | Document                                                               |     | x    |
|----------|------------------------------------------------------------------------|-----|------|
| Website: | http://sp10.mine.nu:44008/tutsp                                        | -   | 1 🖸  |
|          | p://split.<br>HTML<br>Models<br>Shared Documents<br>Site Assets<br>XML |     |      |
|          | ОК                                                                     | Can | icel |

| After | generating H | ITML and | automatic upload | , the page of | can be fou | nd in the HT | ML library. |
|-------|--------------|----------|------------------|---------------|------------|--------------|-------------|
|-------|--------------|----------|------------------|---------------|------------|--------------|-------------|

| (C) (S) http://semtation.semtalk. | دom:44020/HTML/1 ۶ ح ک 🚯 HTML - Alle Dokumente 🛛                              | x<br>☆ \$\$ |
|-----------------------------------|-------------------------------------------------------------------------------|-------------|
| SharePoint                        | Newsfeed OneDrive Websites Daniel DW. Wernicke 🛩 😫                            | ?           |
| DURCHSUCHEN DATEIEN BIBLIOTH      | IEK 🗘 FREIGEBEN 👷 FOLGEN 🕁 SYNCHRONISIEREN                                    | [I]         |
| SEMTATION                         | GemTalk Services Demonstrationsseite     SemTalk Homepage     INKS BEARBEITEN | Q           |
| Start                             | ↔ Neues Dokument oder Dateien hierhin ziehen                                  |             |
| Bibliothek                        | Alle Dokumente ··· Datei suchen                                               |             |
| Modelle                           |                                                                               |             |
| Portal                            | ✓ D Name Geändert Geändert von                                                |             |
| HTML                              | 🛑 bestellanforderungfiles 💀 Vor ein paar Sekunden 🗌 Daniel DW. Wernicke       |             |
| PDF                               | images ···· Vor ungefähr einer Minute 🗆 Daniel DW. Wernicke                   |             |
| XML                               | 🕘 bestellanforderung 🛪 🛛 💀 Vor ein paar Sekunden 🗌 Daniel DW. Wernicke        |             |
| Listen                            |                                                                               |             |
| Objekte                           |                                                                               |             |
| Bearbeiter                        |                                                                               |             |
| Websiteinhalte                    |                                                                               |             |
| LINKS BEARBEITEN                  |                                                                               |             |
|                                   |                                                                               |             |
|                                   | € 101%                                                                        | •           |

When creating a small portal you just need to add a Page Viewer and link it to the start page of your HTML.

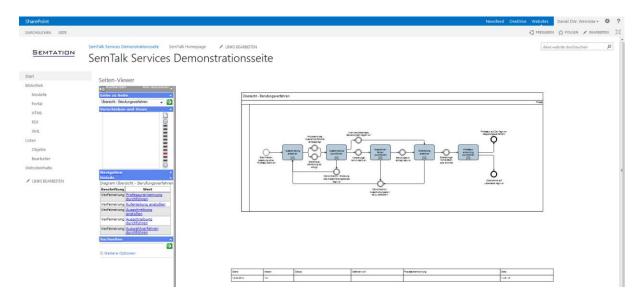

## **Attaching Documents**

Documents are attached to SemTalk objects using the Hyperlink button in the toolbar or by using the edit dialog. To attach Documents saved to SharePoint libraries you apply the "**SP**" (SharePoint) button in the hyperlink dialog.

| Address:          | http://sp10.mine.nu:44008/tutsp/Shared |         |
|-------------------|----------------------------------------|---------|
|                   | Use relative path for hyperlink        | SP View |
| Subaddress:       |                                        | -       |
| Properties        |                                        |         |
| Label:            | onepager2010.docx                      |         |
| Language          |                                        |         |
| Туре:             | Attachment                             |         |
| Properties for HT | ML view                                |         |
| Frame:            | New Window                             |         |
| ExtraInfo:        |                                        |         |

Documents can be selected from any SharePoint site and they do not have to be stored in the same site as the Visio document. You may add as many hyperlinks to an object as you like.

Beyond attaching documents you also have the option to create links to list items. The intended use is to open a SharePoint form on the selected item. As with other hyperlink, these hyperlinks are also available in the HTML export. Items are selected using the button "SP Viewer".

| Address:         | http://sp10.mine.nu:44008/Lipsia/Lists/HumanResources/ <mark>DispForm.aspx?ID=14</mark> | Sf       |
|------------------|-----------------------------------------------------------------------------------------|----------|
|                  | Use relative path for hyperlink                                                         | SP Viewe |
| Subaddress:      |                                                                                         | •        |
| Properties       |                                                                                         |          |
| Label:           | Process Owner                                                                           |          |
| Language:        | ·                                                                                       |          |
| Туре:            | Attachment                                                                              |          |
| Properties for H | TML view                                                                                |          |
| Frame:           | New Window                                                                              |          |
| ExtraInfo:       |                                                                                         |          |

If you are attaching multiple documents from SharePoint, you can use the **Document Explorer** (Tools- > Documents (SharePoint)) to make this easier.

| Diagram | Visio                                  | View    | Developer      | Sim                   | ulation  | SharePoir   | nt I        | Report      | Tools       | (    |
|---------|----------------------------------------|---------|----------------|-----------------------|----------|-------------|-------------|-------------|-------------|------|
| ontents |                                        | 🐮 Docur | ments (Explore | r)                    | 📲 Object | t Explorer  | ab<br>Sac I | Vame        | ab<br>Sac [ | Doci |
| nd      | 1 a sata<br>A term                     | 🔟 Docur | ments (SharePo | oint)                 | SAP Ex   | ab Location |             | ab<br>Sac I | Nam         |      |
|         | Explorer 🚓 Relation (Explorer) 🎝 🎝 Mat |         | 🛟 Match        | ch Models 🔒 🖧 Refiner |          |             | ient        |             |             |      |
|         |                                        |         | Explorer       |                       |          |             |             |             | Replac      | e    |

In the **Documents (SharePoint)** Window you can select the library which contains the documents. If you drag them onto SemTalk objects a new hyperlink is created.

|                                                                                                    | <del>י ר</del>                                                                                                   | <del>↓</del>                                                                 |                                                      |                                          | sharepoint      | demo.vsd - Micro           | soft Visio |           |         |             |             |                                            |                                                                   | x      |
|----------------------------------------------------------------------------------------------------|----------------------------------------------------------------------------------------------------|------------------------------------------------------------------------------|------------------------------------------------------|------------------------------------------|-----------------|----------------------------|------------|-----------|---------|-------------|-------------|--------------------------------------------|-------------------------------------------------------------------|--------|
| File                                                                                                    | Home                                                                                                    | Object Diagram                                                               | Visio Vi                                             | ew Develo                                | per Simulati    | on SharePoint              | Report     | Tools O   | ptions  | Cross-Funct | ional Flowc | hart                                       | ه 🕜 ه                                                             | - @ X3 |
| Table                                                                                                    |                                                                                                    | Table of Contents                                                            | A Di Indipati<br>1 Di Admin<br>1 Di Admin<br>2 Norma | 🐮 Documei                                | nts (Explorer)  | 📲 Object Explor            | er 🔒 N     | lame      | ab Docu | ument Path  |             |                                            |                                                                   |        |
| Proce                                                                                                    | ss Table                                                                                                    | 📒 Insert legend                                                              |                                                      | III Docume                               | nts (SharePoint | ) 📕 SAP Explorer           | ab L       | ocation   | ab Nam  | espace      |             |                                            |                                                                   |        |
| MS Ex                                                                                                    | cel                                                                                                    | 🔁 Macros                                                                     | Explorer                                             | 🕞 Relation                               | (Explorer)      | 💠 Match Models             | s ab R     | efinement |         |             |             |                                            |                                                                   |        |
| MS E                                                                                                    | xcel                                                                                                    | Tools                                                                        |                                                      |                                          | Explorer        |                            |            |           | eplace  |             |             |                                            |                                                                   |        |
| Explorer                                                                                                    |                                                                                                    |                                                                              | Ξ×                                                   |                                          | 0 110 110       | 20 130 140                 | 150        | 160    17 | 180     | 1111 190    | 200         | Pan 8                                      | & Zoom                                                            | □ ×    |
| Document<br>The second second se | tp://sp10.<br>Annound<br>Calenda<br>HTML<br>Links<br>Models<br>Shared I<br>Site Ass<br>Site Ass<br>Team D<br>XML | mine nu :44008/tutsp<br>cements<br>r<br>Documents<br>ets<br>jes<br>iscussion | B X                                                  | 1. 1. 1. 1. 1. 1. 1. 1. 1. 1. 1. 1. 1. 1 |                 | A.1<br>B.2<br>C.3<br>Event |            |           |         |             |             | Shap<br>More<br>Quic<br>Cros<br>BPM<br>BPM | es<br>e Shapes<br>ck Shapes<br>ss-Functic<br>IN<br>IN<br>IN<br>IN | e      |
|                                                                                                    |                                                                                                    |                                                                              |                                                      |                                          | Business P      | rocess Diagram-1           |            |           |         |             | ▼<br>}      | $\diamond$                                 | Gateway                                                           | v 🖵    |
| Page 1 of                                                                                                    | 3                                                                                                    |                                                                              |                                                      | a                                        |                 |                            |            |           | Ţ 106   | 5% 🗩        |             | -+                                         | 🗄 🌐                                                               | 57     |

## **SharePoint Library Options**

**Options->SemTalk Options->SharePoint** is the place to configure the SharePoint libraries in SemTalk.

|                                                       |                                                                                          | t Conne |
|-------------------------------------------------------|------------------------------------------------------------------------------------------|---------|
| Website: http://sp                                    | p10.mine.nu:44008/tutsp                                                                  |         |
| Library of this Document                              | t for Document Meta Data:                                                                |         |
| Listname:                                             |                                                                                          |         |
| Library ID: {453                                      | 3F31E1-4AA0-428C-8F10-A3C1A4136E75}                                                      |         |
| R R                                                   | Read Meta Data 📝 Write Meta Data                                                         |         |
| Library to upload Attachn                             | ments:                                                                                   |         |
| Listname:                                             |                                                                                          |         |
| Library ID:                                           |                                                                                          |         |
|                                                       |                                                                                          |         |
|                                                       |                                                                                          |         |
| Sharepoint Viewer:                                    | DispForm.aspx?ID=                                                                        |         |
| Sharepoint Viewer:<br>Sharepoint Viewer Caption:      |                                                                                          |         |
| Sharepoint Viewer Caption:                            | n: Sharepoint                                                                            |         |
|                                                       | n: Sharepoint                                                                            |         |
| Sharepoint Viewer Caption:                            | n: Sharepoint                                                                            |         |
| Sharepoint Viewer Caption:<br>Sharepoint SemTalk Mapp | n: Sharepoint ping: C:\Program Files (x86)\Semtation GmbH\SemTalk3\sharepointmapping.xml |         |

| Website                                            | Default website, website containing the document                                                                                                    |
|----------------------------------------------------|----------------------------------------------------------------------------------------------------|
| Library of this Document for Document Meta<br>Data | Document library where the Visio document is<br>stored. Read / Write Meta Data allows users to<br>specify if SemTalk is supposed to import<br>SharePoint Meta e.g. for a Background page.<br>Write meta data to fill columns in SharePoint<br>with data from SemTalk if applicable. |
| Library to upload Attachments                      | Default Library for Attachments (not the Visio documents)                                                                                                    |
| SharePoint Viewer                                  | SharePoint Form which is used for attached list items. This can be overwritten on each class                                                                                                    |
| SharePoint Viewer Caption                          | Caption in menus for links to list items                                                                                                    |
| SharePoint SemTalk Mapping                         | XML configuration file containing mappings<br>from SemTalk objects to lists. Used at File-<br>>SharePoint->Assign SharePoint Lists                                                                                                    |
| Max Row Limit                                      | Maximum number of rows to return in SharePoint 2010                                                                                                    |
| Good List                                          | Plus filters show which libraries are visible in the SharePoint dialog                                                                                                    |
| Bad List                                           | Negative filters determine which libraries are visible in the SharePoint dialog ??                                                                                                    |

## **Repository Features**

SharePoint Video Part 2: <u>http://www.youtube.com/watch?v=yDRdrgTIH0I</u>

## Integration of SharePoint Lists with SemTalk

In order to load SharePoint lists as external objects you have to select **Options-> SemTalk Options->Ext. Models->SharePoint List**. Do **not** select SharePoint since this would load simply a XML file stored in SharePoint.

| SemTalk Option | ns                  | No. of Strength Voters | Sugaration stars |                       |                          |
|----------------|---------------------|------------------------|------------------|-----------------------|--------------------------|
| General Path   | Explorer BPMN       | Ext. Models Langua     | ige SAP Sharep   | oint Shortcut Functio | anal band Internet Conne |
| External mode  | ls:                 |                        |                  |                       |                          |
|                |                     |                        |                  |                       | File                     |
|                |                     |                        |                  |                       | Folder                   |
|                |                     |                        |                  |                       | URL                      |
|                |                     |                        |                  |                       | Sharepoint               |
|                |                     |                        |                  |                       | Sharepoint List          |
|                |                     |                        |                  |                       | Remove                   |
|                |                     |                        |                  |                       |                          |
|                |                     |                        |                  |                       | Open SP                  |
|                |                     |                        |                  |                       | Save SP                  |
|                |                     |                        |                  |                       |                          |
| Alwaye ebr     | ow external objects |                        | Refresh evterr   | nal objects on start  |                          |
|                | external Objects    | ,                      | Refresh          | SP                    |                          |
|                |                     |                        |                  |                       |                          |
|                |                     |                        |                  |                       |                          |
| OK Can         | icel                |                        |                  |                       |                          |
| Link t         | to SharePoint       | List                   |                  |                       | ×                        |
| Lis            | tname:              |                        |                  |                       |                          |
|                |                     |                        |                  |                       | SP                       |
|                |                     |                        |                  |                       |                          |
| Vie            | ew:                 |                        |                  |                       | -                        |
| Fol            | lder:               |                        |                  |                       |                          |
| D              | Column:             | Title                  |                  |                       |                          |
|                | Column.             |                        |                  |                       | •                        |
|                |                     | Classes                | Instances        |                       |                          |
|                |                     | Class:                 |                  |                       | •                        |
|                |                     | Associations           | Methods          | Attributes ()         | ) States                 |
|                |                     |                        |                  |                       |                          |
|                | ОК                  | Cancel                 |                  |                       |                          |
|                |                     |                        |                  |                       |                          |

Use the SP (SharePoint) button in the **Link to SharePoint List** dialog to choose a site and then a list. In this example we have prepared a list named "Role", containing a list of SAP role names. You may create various lists with content you may have in some Excel sheets.

| 1 | 🛐 Select Li  | st                            |    |       | x |
|---|--------------|-------------------------------|----|-------|---|
|   | Website:     | http://semtalk.mine.nu/lipsia | •  | ⇒     | 8 |
|   | 🔺 - 💕 http   | ://semtalk.mine.nu/lipsia     |    |       |   |
|   | Þ - 😒        | testsundt                     |    |       |   |
|   | 🗋            | Activities                    |    |       |   |
|   | · · · · 🗋    | Attribute                     |    |       |   |
| I |              | AttributeType                 |    |       |   |
| I |              | Buffers                       |    |       |   |
|   |              | Docs                          |    |       |   |
|   |              | HTML                          |    |       |   |
|   |              | HumanResources                |    |       |   |
|   |              | Method                        |    |       |   |
|   |              | Models                        |    |       |   |
|   |              | Objects<br>Offtimes           |    |       |   |
|   |              | PhysResources                 |    |       |   |
| I |              | Relation                      |    |       |   |
| I |              | RelationType                  |    |       |   |
|   |              | Requirements                  |    |       |   |
|   | <b>_</b>     | SAP Role                      |    |       |   |
|   |              | State                         |    |       |   |
|   |              | XML                           |    |       |   |
|   | http://semta | lk.mine.nu/lipsia/SAP Role    | ОК | Cance |   |

The items in the list will be mapped as instances to the class "Role" in SemTalk.

| SemTalk Options               | a have been been                                        |                |
|-------------------------------|---------------------------------------------------------|----------------|
| General Path Explorer BPMN Ex | Models Language SAP Sharepoint Shortcut Functional band | Internet Conne |
| External models:              |                                                         |                |
| Link to SharePoin             | t List                                                  | File           |
| Listname:                     |                                                         | Folder         |
| http://semtalk.r              | nine.nu/lipsia                                          | URL            |
| {83B2604C-147                 | B-43A9-A464-00E09DBD04FA}                               | Sharepoint     |
| View:                         | All Items - 51                                          | harepoint List |
| Folder:                       |                                                         | Remove         |
| ID Column:                    | Title (Title)                                           |                |
|                               |                                                         | pen SP         |
|                               | Class: Role                                             | ave SP         |
|                               | C Associations C Methods C Attributes C States          |                |
|                               |                                                         |                |
| Always show                   | Cancel                                                  |                |
| Translate exte                |                                                         | / //           |
|                               |                                                         |                |
|                               |                                                         |                |
| OK Cancel                     |                                                         |                |

You may link multiple SharePoint lists to a SemTalk model. Simply select "SharePoint List" again to add more lists. For this tutorial we add a list of objects (taken from the BPMN tutorial).

You may assign any SharePoint list to any SemTalk object type. If column names match attribute names in SemTalk, values will be updated. Lookup columns are mapped to associations.

In order to create a well-engineered professional repository in SharePoint, we highly recommend our SemTalk solution "SemTalk SharePoint Site Builder" which graphically specifies and generates those lists from predefined SemTalk Content Types.

| General | Path     | Explorer                     | BPMN                   | Ext. Models                 | Language                   | SAP                  | Sharepoint                   | Shortcut    | Functional bar         | nd Internet Conne                                                |
|---------|----------|------------------------------|------------------------|-----------------------------|----------------------------|----------------------|------------------------------|-------------|------------------------|------------------------------------------------------------------|
| Exter   | nal mod  | lels:                        |                        |                             | ,                          |                      |                              |             |                        |                                                                  |
| htt;    | o://semt | talk.mine.nu<br>talk.mine.nu | /ipsia/{8<br>/ipsia/{B | 382604C-1477<br>A112351-40A | B-43A9-A464<br>9-4109-B6A6 | I-00E09D<br>S-54FD11 | )BD04FA}/(Rc<br>7CC493}/(Obj | ect,Class){ | e)(01474C<br>(20D9E31. | File<br>Folder<br>URL<br>Sharepoint<br>Sharepoint List<br>Remove |
|         |          |                              |                        |                             |                            |                      |                              |             |                        | Open Sf<br>Save Sf                                               |
|         |          | now externa<br>external Ob   |                        |                             | [                          | Refree               | sh external ob<br>ish SF     | _           | tart                   |                                                                  |

Items of the added lists can be found in the SemTalk Explorer:

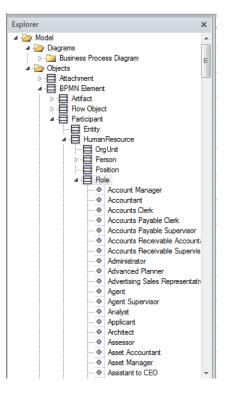

"Open" and "Save" allows users to store lists of external files or libraries in a file. "SP" are used for opening and saving this file to SharePoint.

| E | SemTal  | k Optio               | ns                         | i instrug              | S. Sugar                    |                            |         |                             |                            |                            |                 |
|---|---------|-----------------------|----------------------------|------------------------|-----------------------------|----------------------------|---------|-----------------------------|----------------------------|----------------------------|-----------------|
|   | General | Path                  | Explorer                   | BPMN                   | Ext. Models                 | Language                   | SAP     | Sharepoint                  | Shortcut                   | Functional band            | Internet Connec |
|   |         | nal mode              |                            |                        |                             |                            |         |                             |                            |                            | File            |
|   | http    | o://semta<br>o://sp10 | alk.mine.nu<br>.mine.nu:44 | /lipsia/{8<br>4008/BPN | 3B2604C-147<br>1Ntut/{1789F | B-43A9-A464<br>037-618D-40 | CO-B291 | )BD04FA}/(Ro<br>-9687A7B373 | ole,Instance<br>31}/(Objec | e){014/4C8<br>t,Class){18E | Folder          |
|   |         |                       |                            |                        |                             |                            |         |                             |                            |                            | URL             |
|   |         |                       |                            |                        |                             |                            |         |                             |                            |                            | Sharepoint      |
|   |         |                       |                            |                        |                             |                            |         |                             |                            |                            | Sharepoint List |
|   |         |                       |                            |                        |                             |                            |         |                             |                            |                            | Remove          |
|   |         |                       |                            |                        |                             |                            |         |                             |                            |                            | Open SP         |
|   | 📝 Ak    | ways sho              | w external                 | objects                |                             | [                          | Refre   | sh external obj             | ects on sta                | rt 🔽                       | Open SP         |
|   | 🔲 Tra   | anslate e             | xternal Obj                | ects                   |                             | (                          | Refre   | esh SF                      | <b>`</b>                   |                            |                 |
|   |         |                       |                            |                        |                             |                            |         |                             |                            |                            |                 |
|   | ОК      | Car                   | ncel                       |                        |                             |                            |         |                             |                            |                            |                 |

If you wish to preselect a list for all models, it can be specified on the "Path" tab.

| SemTalk Option                           | ns       | inere a     | 1.000                         | -            |                  |            |          |                 |              |         |
|------------------------------------------|----------|-------------|-------------------------------|--------------|------------------|------------|----------|-----------------|--------------|---------|
| General Path                             | Explorer | BPMN        | Ext. Models                   | Language     | SAP              | Sharepoint | Shortcut | Functional band | Internet Con | ned 1 🕨 |
| Template Dir:<br>HTML Dir:<br>XML Files: |          | ( 10 i-     | 44000 4                       | 0/ML /       |                  |            |          |                 |              | <br>SP  |
| SemTalk Menu:                            |          |             | e.nu:44008/tu<br>s (x86)\Comm |              | n <b>Talk∖me</b> | nu xml     |          |                 |              |         |
| Update Path:                             |          |             |                               |              |                  |            |          |                 |              |         |
| Value Types<br>Init. File:               |          |             |                               |              |                  |            |          |                 |              |         |
| Ext. Models:                             | C:\Us    | ers \Christ | ian Fillies\Des               | ktop\externa | al xml           |            |          |                 |              |         |
| Templates                                |          |             |                               | Ribb         | on               |            |          |                 |              |         |
|                                          |          |             |                               |              |                  |            |          |                 |              |         |
| OK Can                                   | cel      |             |                               |              |                  |            |          |                 |              |         |

You can also use a path relative to the document library where the file is being saved.

If you change the location of your external libraries (e.g. migration from pilot to production), you can update all the references to the new list using the "Refresh" button.

| SemTalk Options                                                                           | allow the d                                       |                                             |                       |
|-------------------------------------------------------------------------------------------|---------------------------------------------------|---------------------------------------------|-----------------------|
| General Path Explorer BPMN Ext. Models                                                    | Language SAP Share                                | epoint Shortcut Fur                         | nctional band Interne |
| External models:                                                                          |                                                   |                                             |                       |
| http://semtalk.mine.nu/lipsia/{83B2604C-147B<br>http://sp10.mine.nu:44008/BPMNtut/{1789F0 | -43A9-A464-00E09DBD04F<br>37-618D-40C0-B291-9687A | FA}/(Role,Instance){<br>\7B37331}/(Object,C | File                  |
|                                                                                           |                                                   |                                             | Folder                |
|                                                                                           |                                                   |                                             | URL                   |
|                                                                                           |                                                   |                                             | Sharepoint            |
|                                                                                           |                                                   |                                             | Sharepoint List       |
|                                                                                           |                                                   |                                             | Remove                |
|                                                                                           |                                                   |                                             |                       |
|                                                                                           |                                                   |                                             | Open SP               |
| Always show external objects                                                              | 📃 Refresh exter                                   | rnal objects on start                       | Save SP               |
| Translate external Objects                                                                | Refresh                                           | SP                                          |                       |
|                                                                                           |                                                   |                                             |                       |
|                                                                                           |                                                   |                                             |                       |
| OK Cancel                                                                                 |                                                   |                                             |                       |

## Using SharePoint list items in SemTalk

You have now several ways to use the SharePoint items in your model:

- 1. Dragging items to the drawing area.
  - If you drag and drop "Administrator" to the drawing area it will be displayed as a swim lane.

|                                                                                                    | I     I     I       File     Home     Object     Diagram       Visio     View                                                                        | sharepointdemo.vsd - Microsoft Visio<br>Developer Simulation SharePoint Report Tools Options Cross-Functional Flowchart |        |
|----------------------------------------------------------------------------------------------------|----------------------------------------------------------------------------------------------------|----------------------------------------------------------------------------------------------------|--------|
| Copior       X         Model       Business Process Dagram         Dagrams       Business Process Dagram         Dagrams       Business Process Dagram         Datamess Process Dagram       Image: Species Dagram         Datamess Process Dagram       Image: Species Dagram         Datamess Process Dagram       Image: Species Dagram         Datamess Process Dagram       Image: Species Dagram         Datamess Process Dagram       Image: Species         Datamess Process Dagram       Image: Species         Datamess Process Dagram       Image: Species         Datamess Process Dagram       Image: Species         Datamess Process Dagram       Image: Species         Datamess Process Dagram       Image: Species         Datamess Process Dagram       Image: Species         Datamess Process Dagram       Image: Species         Datamess Process Dagram       Image: Species         Datamess Process Dagram       Image: Species         Datamess Process Dagram       Image: Species         Datamess Process Dagram       Image: Species         Datamess Process Dagram       Image: Species         Datamess Process Dagram       Image: Species         Datamess Process Dagram       Image: Specis         Added | ★ Remove     ★ Porperties     ▶ Pointer Tool       Edit     ♥ Undo     ▶ Align Shapes     Connector Too       Explorer     ⊘ Hyperlink     ⋩ Refresh | t Go Up ☐ Horizontal English →<br>→ Forward ☐ Vertical Refine ← Back                                                    |        |
| Model       Digram         Butness Process Digram       Image: Specific Stress Process Digram         Digram       Butness Process Digram         Digram       Butness Process Digram         Digram       Autr                                                                    |                                                                                                    |                                                                                                    |        |
|                                                                                                    | Explorer     ************************************                                                                                                    | Business Process Diagram-6                                                                                              | Shapes |
|                                                                                                    | ×                                                                                                    |                                                                                                    | F      |

- Drag now an object from the external list "Objects" to the drawing. E.g. "Order". The Compose Dialog opens and you only have to select a method (verb) to create an activity on the lane.

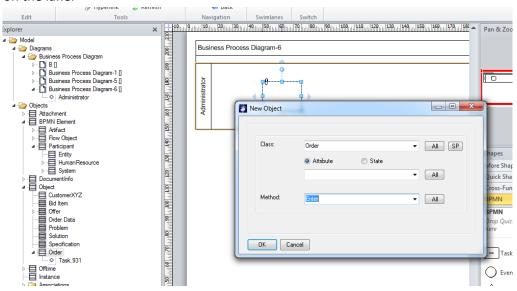

- 2. Directly select items from SharePoint
  - On many elements in SemTalk you have the option to make a reference to a SharePoint library. If you add a new lane, you can right click "Select" and find all the items of the SharePoint lists to pick an item.

| 🚺 HumanResource                                                                                                    | x |
|----------------------------------------------------------------------------------------------------|---|
| HumanResource                                                                                                    | • |
| Tranam tesoarce                                                                                                    | _ |
| Account Manager (Ro)<br>Accountant (Ro)<br>Accounts Clerk (Ro)                                                                                                    | Â |
| Accounts Payable Clerk (Ro)<br>Accounts Payable Supervisor (Ro)<br>Accounts Receivable Accountant (Ro)<br>Accounts Receivable Supervisor (Ro)<br>Administrator (Ro)<br>Advanced Planner (Ro)<br>Advertising Sales Representative (Ro)<br>Agent (Ro)<br>Agent Supervisor (Ro)<br>Analyst (Ro)<br>Applicant (Ro)<br>Architect (Ro)<br>Assessor (Ro) | Ŧ |
| Relation uses hum.resource                                                                                                    | • |
| OK New Cancel SP                                                                                                    |   |

- For activities, events and gateways you may use the SemTalk Compose function and pick business objects from the external list.

| Customer  |           | ▼ All SP            |
|-----------|-----------|---------------------|
| Attribute | 🔘 State   |                     |
|           |           | ▼ All               |
| I         |           |                     |
|           |           |                     |
| ancel     |           |                     |
|           | Attribute | Attribute     State |

 Selection of individual items without preselecting the list in SemTalk options. You may select individual items from SharePoint without assigning the complete list in the way described above. In this case you will need to select the list for each individual object. This makes sense if you need individual objects from SharePoint and want to avoid loading the complete list from SharePoint each time you startup your model.

Again, use the Select menu entry. Now use the SP (SharePoint) button on the dialog and select a list and then select the items of your choice.

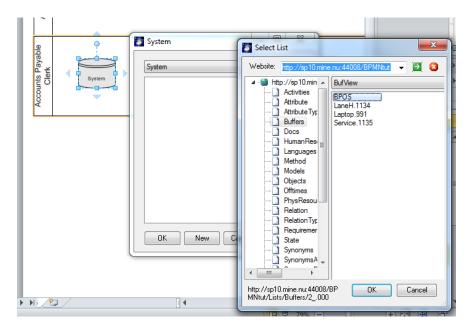

- The same applies for activities. The "Compose" dialog has also an "SP"-button where you can directly select objects from SharePoint lists.

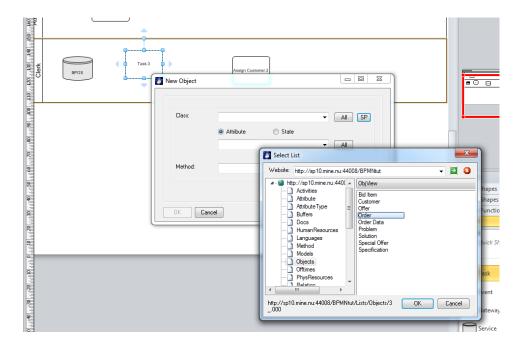

Once you rename / change an object in SharePoint, these changes will be reflected in SemTalk after refreshing the model.

| SharePoint                                                                                                    |                                                                                                    |               | SharePoint                                                                                                    |                                                                                                    |              |
|----------------------------------------------------------------------------------------------------|----------------------------------------------------------------------------------------------------|---------------|----------------------------------------------------------------------------------------------------|----------------------------------------------------------------------------------------------------|--------------|
| DURCHSUCHEN ELEMENTE L                                                                                                    | ISTE                                                                                                    |               | DURCHSUCHEN ELEMENTE LI                                                                                                    | ISTE                                                                                                    |              |
| SEMTATION                                                                                                    | SemTalk Services Demonstrationsseite SemTalk Homepae<br>Objects                                                                                                    | ge 📝 LINKS BE | SEMTATION                                                                                                    | SemTalk Services Demonstrationsseite SemTalk Homepage Objects                                                                                                    | ge 💉 LINKS B |
| Start                                                                                                    | 🕀 Neues Element oder diese Liste bear                                                                                                    | beiten        | Start                                                                                                    | 🕀 Neues Element oder diese Liste bearl                                                                                                    | peiten       |
| Bibliothek<br>Modelle<br>Portal<br>HTML<br>PDF<br>XML<br>Listen<br>Objekte<br>Bearbeiter<br>Websiteinhalte<br>Vebsiteinhalte | Objview     Alle Elemente      Element suchen       ✓     Titel     Begründung Zusammen-setzung BA       Anschreiben     Protokoll Stellungnahme       Beurteilung Bewerber/in     Aufforderung BA Neubesetzung       Begründung BA     Stellungnahme Senat       Beurteilung-bogen     Beurteilung-stogen       Beurteilung Studierende     Genehmigung Berufungs-vorschlag       Ausschreibung-text     Ausschreibung-text | SuperClass    | Bibliothek<br>Modelle<br>Portal<br>HTML<br>PDF<br>XML<br>Listen<br>Objekte<br>Bearbeiter<br>Websiteinhalte<br>Vebsiteinhalte | Objview         Alle Elemente         ••••         Element suchen             Titel          Begründung Zusammen-setzung BA             Anschreiben             Protokoll Stellungnahme            Protokoll Stellungnahme          Beurteilung Bewerber/in            Aufforderung BA Neubesetzung          Begründung BA            Stellungnahme Senat          Beurteilung-bogen            Beurteilung Studierende          Genehmigung Berufungs-vorschlag            Ausschreibung-text | ۵ SuperClass |
|                                                                                                    | Bewerbung (nicht Plazierte)<br>Sonderausnahme<br>Absage aller Plazierten<br>Bewerbungs-unterlagen<br>Originalunter-lagen der Gelisteten<br>Bewerbung – nicht geeignet<br>Liste aller Bewerbenden<br>Absage                                                                                                    | <br><br><br>  |                                                                                                    | Bewerbung (nicht Plazierte)<br>Sonderausnahme Neu<br>Absage aller Plazierten<br>Bewerbungs-unterlagen<br>Originalunter-lagen der Gelisteten<br>Bewerbung – nicht geeignet<br>Liste aller Bewerbenden<br>Absage                                                                                                    |              |

#### To refresh use the Refresh button

| File | Home   | Object   | Diagram        | Visio               | View       |
|------|--------|----------|----------------|---------------------|------------|
| 30   | Remove | · Statut | Properties     | Reint               | ter Tool   |
| 4    | J Undo | 1        | 🛱 Align Shapes | ச <sup>ு</sup> Conr | nector Too |
| Edit |        | Explorer | Hyperlink      | 之 Refre             | sh         |

| Busi                      | ness Process Diagram-6               |
|---------------------------|--------------------------------------|
| Administrator             | Enter Order.1                        |
| Accounts Payable<br>Clerk | BPOS Enter Order.3 Assign Customer 2 |
| Bus                       | iness Process Diagram-6              |
| Administrator             | Enter Order.1                        |
| Accounts Payable<br>Clerk | BPOS Enter Order.3                   |

## **Mapping Classes to SharePoint Lists**

You can map SemTalk classes directly to SharePoint lists. The idea is that all SemTalk instances of those classes have a corresponding items in such a list. For new instances in SemTalk new items in SharePoint will be created and vice versa. This requires some configuration since you must specify which lists and how items will be mapped for SemTalk classes.

This mapping will be specified on the **SharePoint** tab of the edit dialog for a class. If this tab is not visible, you can make it visible using the **Customize** dialog. Select the class in the Explorer, choose "Customize (Dialog)".

| -  |                              |                                                                                                    |                                                                  |
|----|------------------------------|----------------------------------------------------------------------------------------------------|------------------------------------------------------------------|
| ſ  | V  🚽 🤊 - U  =                | and the second second second second second second second second second second second second second second second | sharepointdemo.vsd - Mic                                         |
|    | File Home Object Diagr       | am Visio View Developer                                                                                          | Simulation SharePoint Report Tool                                |
|    | New Edit Select<br>Uncompose | □ Change Master<br>Customize (Shape)<br>Customize (Dialog)<br>Import<br>Customize (Dialog)<br>Image File         | Remove     Remove Multiple       Delete from Drawing       Unify |
| l  | Edit                         | Customize                                                                                                    | Delete                                                           |
|    | Explorer                     |                                                                                                    |                                                                  |
|    |                              | OK Inherit                                                                                                    | Reset Cancel                                                     |
|    |                              |                                                                                                    |                                                                  |
| £. | 1                            |                                                                                                    |                                                                  |

Using the **Customize** dialog, please check the option **SharePoint** on the tab **Class Edit Dialog**. If you edit the class you should be able to see the SharePoint tab.

| ieneral | Attributes Associations |                     | harepoint Audit           |    |
|---------|-------------------------|---------------------|---------------------------|----|
| Export  | Import ContentType SI   | P Dialog HTML       |                           |    |
|         | List for Instances      | Clist for Subclass  | ses                       |    |
| Site    | http://sp10.mine.nu:440 | 08/BPMNtut          |                           | SP |
| ID      | {6701BB82-A724-4C82-1   | 87BA-41C4209056AC}  | Human Resources           |    |
| View    | {B4DCD89E-50C9-4180     | -AE12-735838010E8C} | All Items                 | -  |
|         | Document                | System class        | Relations and attributes  |    |
|         | Diagram                 | Class               | Make references on import |    |
|         | Activity                | Refinement          | Import Lookups            |    |
|         |                         | Prefix              |                           |    |
|         | Refresh style           |                     | Refresh                   |    |
|         | SemTalk overrides       | 📝 Export            |                           |    |
|         | SharePoint overrides    | Import              | Import only               |    |
|         |                         |                     | Export only               |    |
|         |                         |                     |                           |    |

The SharePoint tab has several sub-tabs. The most important one is **Export Import** where you select the list with the SP (SharePoint) button and decide if items will correspond to subclasses or to

instances. For Object/Information the mapping is supposed to be subclasses and for roles or ITsystems it should be instances. You also may specify views in order to select a subset of items.

The buttons "**Export only**", "**Import only**" and "**Refresh**" create and merge to respective objects or item in the list. **Refresh** is actually the same as the Refresh button in the toolbar. For Refresh you may enter more detailed information. Checkboxes for Export and Import specify that objects should be exported or imported. SemTalk override means that objects are first exported and then imported again.

Other options allow exporting more information to SharePoint if specific columns exist: **Document** is the name of the document. **Diagram** is the page on which the object is being displayed. **Activity** refers to Activities that may be related. Other possible columns in SharePoint are Class, **System Class** or **Refinement**.

**Relations & Attributes** is a very special option designed for sites having a specific structure to represent class models. The class list is supposed to have columns for attributes, SuperClasses methods and states. All of them are lookup columns on other lists.

| 173 | Titel               | Attribute     | SuperClass    | Method                                                                                                    | State                                                                                 |
|-----|---------------------|---------------|---------------|----------------------------------------------------------------------------------------------------|---------------------------------------------------------------------------------------|
|     | Kunde               |               |               |                                                                                                    |                                                                                       |
|     | Einkaufsbeleg       |               |               | erstellen; aufrufen                                                                                                    | ist zu erstellen; ist zu<br>ändern; ist gefunden;<br>ist erstellt                     |
|     | Anfrage             | Document_Type | Einkaufsbeleg |                                                                                                    |                                                                                       |
|     | Bestellung          | Document_Type | Einkaufsbeleg | liefern lassen; fakturieren;<br>aus Anfrage erstellen;<br>Notwendigkeit Lieferschein<br>prüfen; Notwendikeit<br>Rechnungsdruck überprüfen;<br>Fakturierung buchen und<br>drucken; Fakturierung<br>drucken; Fakturierung<br>und drucken; Fakturierung<br>buchen; Lieferung buchen | ist geliefert; ist<br>fakturiert;<br>Lieferschein<br>notwendig: Rechnung<br>notwendig |
|     | Rahmenbestellung    | Document_Type | Einkaufsbeleg |                                                                                                    |                                                                                       |
|     | EK-Reklamation      | Document_Type | Einkaufsbeleg |                                                                                                    |                                                                                       |
|     | Einkaufsreklamation |               | Einkaufsbeleg |                                                                                                    |                                                                                       |
|     | Einkaufsgutschnift  |               | Einkaufsbeleg |                                                                                                    |                                                                                       |
|     | Einkaufsrechnung    |               | Einkaufsbeleg |                                                                                                    |                                                                                       |
|     | Kreditor            |               |               | aufrufen; erstellen; aus<br>Kontakt erstellen                                                                                                    | ist vorhanden                                                                         |
|     |                     |               |               |                                                                                                    |                                                                                       |

Since these sites have a fixed structure which is understood by SemTalk, we highly recommend generating them with SemTalk Site Builder, a tool which creates the structure including content types and lookups from a graphical specification. Once you have created such a structure, it will serve as an object repository or ontology for many processes.

**Make references on Import** makes sure that objects newly created in SemTalk get a reference to a SharePoint list item from where it can be updated later on.

**Import Lookups** specifies that items which are related by lookup columns in SharePoint will also be imported. If a lists named "Car" relates to another list name "Person" and you might have lookups like "hasOwner" or "hasDriver" and you import a car to SemTalk, then the person(s) will also be imported.

The next sub-tab is **Content Type.** On this tab you have the option to select a content type for the items in the assigned list. In case the site was generated from a default template of SemTalk Site Builder it will have content types matching all the base ("System") types of SemTalk having columns with matching names. Those content types are named per default like "SemTalk ..".

| ID Sem Talk Buffer Synonym Sem Talk Class Sem Talk DataObject Sem Talk DataObject Sem Talk Decision Sem Talk EntryPoint Sem Talk EntryPoint Sem Talk EntryPoint Sem Talk HumanResource Sem Talk HumanResource Sem Talk Method Synonym Sem Talk Object Sem Talk Object Sem Talk Offtime Sem Talk Offtime Sem Talk Offtime Sem Talk Person | × |
|----------------------------------------------------------------------------------------------------|---|
| Sem Talk PhysResource<br>Sem Talk PhysResource Synonym<br>Sem Talk Postion<br>Sem Talk Relation                                                                                                    | F |

For any object in SemTalk you may assign a corresponding SharePoint item using the SP (SharePoint) button. Per default SemTalk will offer you all lists in a site to pick from, but in virtually any situation you might know which lists belong to your current object type since you have lists of roles, list of IT-Systems etc. This is the reason why you can assign have Good List and Bad List for each class.

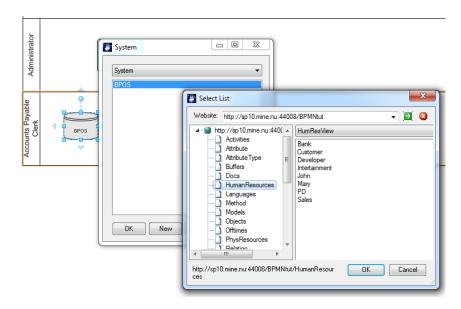

**SP Dialog** tab gives you the option to restrict those lists.

| Class: HumanResource      | -                                        |        |
|---------------------------|------------------------------------------|--------|
| General Attributes Associ | ations Language Methods Sharepoint Audit |        |
| Export Import Content Ty  | pe SP Dialog HTML                        |        |
| Good site                 | SP                                       |        |
| Good list                 | HumanResources                           |        |
| Bad list                  |                                          |        |
|                           |                                          |        |
|                           |                                          |        |
|                           |                                          |        |
|                           |                                          |        |
|                           |                                          |        |
|                           |                                          |        |
|                           |                                          |        |
|                           |                                          |        |
|                           |                                          |        |
|                           |                                          |        |
| OK Cancel                 |                                          | System |

Good List is a positive restriction. Only those lists mentioned as Good Lists are allowed. Bad lists are bit weaker: Lists marked as Bad list are not allowed. Multiple list names may be entered but must be separated by semicolon. GoodSite specifies a different site to pick objects from.

| Administrator | HumanResource<br>HumanResource                                                                                                    |                                                                                            |                                                                                 |
|---------------|----------------------------------------------------------------------------------------------------|--------------------------------------------------------------------------------------------|---------------------------------------------------------------------------------|
| Clerk         | Account Manager (Ro)<br>Accounts Clerk (Ro)<br>Accounts Clerk (Ro)<br>Accounts Clerk (Ro)<br>Accounts Payable Clerk (R<br>Accounts Receivable Supervi<br>Accounts Receivable Supervi<br>Advantised Planner (Ro)<br>Advanced Planner (Ro)<br>Advanced Planner (Ro)<br>Advanced Planner (Ro)<br>Advanced Planner (Ro)<br>Advanced Planner (Ro)<br>Advanced Planner (Ro)<br>Agent Supervisor (Ro)<br>Analyst (Ro)<br>Arabist (Ro)<br>Arabist (Ro)<br>Assessor (Ro)<br>Relation<br>UK<br>New | Select List Website: http://sp10.mine.nu:44004  Http://sp10.mine.nu:44008/E HumanResources | B/BPMNtut   Bank Customer Developer Intertainment John Many PD Sales  OK Cancel |

The HTML tab gives you the option to assign specific SharePoint forms to classes. The meaning is to determine which SharePoint forms will be used to edit the SharePoint item corresponding to the SemTalk object.

These forms will be opened e.g. from the HTML representation of the document. **SharePoint Viewer Caption** is the name of the HTML menu entry.

| Class: HumanResource                           |                          |             |       | X |  |
|------------------------------------------------|--------------------------|-------------|-------|---|--|
| General Attributes Associations Language       | Methods Sharepoint Audit |             |       |   |  |
| SharePoint Viewer<br>SharePoint Viewer Caption | DispForm.aspx?ID=        |             |       |   |  |
|                                                |                          |             |       |   |  |
|                                                |                          |             |       |   |  |
|                                                |                          |             |       |   |  |
|                                                |                          |             |       |   |  |
|                                                |                          |             |       |   |  |
| OK Cancel                                      |                          | <b>-</b> Si | ystem |   |  |
|                                                |                          |             | ,     |   |  |

Check this option to generate links to SharePoint forms at Save As HTML:

| Save As HTML                                                                                            |                                                             |      |
|----------------------------------------------------------------------------------------------------|-------------------------------------------------------------|------|
| Settings                                                                                                |                                                             |      |
| General Tree Details Pr                                                                                 | operty Details   Multi-HTML   Hyperlinks   Filter   PDF   T | ools |
| Other Browsers (not     External Start Page:     Sub- Process Navig     Process Path     Visio Document | 3                                                           |      |
| Support Files:                                                                                          | files                                                       |      |
| ☑ Link to SharePoint 1                                                                                  | /iewer                                                      |      |
| Generate Cance                                                                                          | 4                                                           |      |

The generated HTML will have an extra menu entry linking to the SharePoint form and item.

|                                  | ocuments\sharepointdemofiles\semtalk.htm | P → C ×   | - □ × |
|----------------------------------|------------------------------------------|-----------|-------|
| File Edit View Favorites Tools H | Business Process Diagram 6               | Commerce2 | Par   |

| SharePoint       |                         |          |            |          |                                                                                              |           |
|------------------|-------------------------|----------|------------|----------|----------------------------------------------------------------------------------------------|-----------|
| DURCHSUCHEN      | ANZEIGEN                |          |            |          |                                                                                              |           |
| 🔂 Ve             | sionsverlauf            | 🐥 Benacl | hrichtigen |          |                                                                                              |           |
| Element          | 🕺 🥴 Freigegeben für 👌 W |          | lows       |          |                                                                                              |           |
| bearbeiten 🔀 Ele | ment löschen            |          |            |          |                                                                                              |           |
| Verwalt          | en                      | Aktio    | nen        |          |                                                                                              |           |
| Start            |                         |          |            |          |                                                                                              |           |
|                  |                         |          | Titel      |          | CRM System                                                                                   |           |
| Bibliothek       |                         |          | Names      | pace     | Sy                                                                                           |           |
| Modelle          |                         |          | SemTall    | kid      | 2015                                                                                         |           |
| Portal           |                         |          | SemTal     | LITAI    |                                                                                              |           |
| HTML             |                         |          |            |          |                                                                                              |           |
| PDF              |                         |          | Comme      | ent      | SAP CRM                                                                                      |           |
| XML              |                         |          | Class      |          | SAP                                                                                          |           |
| Listen           |                         |          | Capacit    | у        | 1000                                                                                         |           |
| Objekte          |                         |          | InitialCo  | ontents  | 1000                                                                                         |           |
| Bearbeiter       |                         |          | FlushTir   | ne       | 10                                                                                           |           |
| Websiteinhalte   | E                       |          | FlushNu    | ımber    | 2503                                                                                         |           |
| LINKS BEAR       | BEITEN                  |          | FixedCost  |          | 5000                                                                                         |           |
|                  |                         |          | stores i   | nfo from |                                                                                              |           |
|                  |                         |          | is read    | by       |                                                                                              |           |
|                  |                         |          | Informa    | tionType |                                                                                              |           |
|                  |                         |          | Erstellt a |          | Buffer<br>5 4:22 PM von □ Daniel DW. Wernicke<br>4/21/2015 4:22 PM von □ Daniel DW. Wernicke | Schließen |

## **SharePoint Configuration file**

In order to transfer the configuration settings mentioned above to another SemTalk model they can be specified in a configuration file.

| 🔆 🔄 🖻 C\Program Files (x86)\Semtation GmbH\SemTalk4\sharepointmapping.xml 🛛 🖉 🗸 🖉 C\Program Files (x86)\Se X 👘 🏠 🔅                                                                                                    |
|----------------------------------------------------------------------------------------------------|
|                                                                                                    |
| File Edit View Favorites Tools Help                                                                                                    |
|                                                                                                    |
| xml version="1.0" encoding="UTF-8"?                                                                                                    |
| - <spmappings></spmappings>                                                                                                    |
| <pre><spmapping <="" pre="" spclass="1" spdiagram="1" spexpobj="" spexport="" spimport="" spmodelname="1" spoverrides="0" sprefinement="1"></spmapping></pre>                                                                                                    |
| isinst="1" Iname="Activities" CTName="SemTalk Activity" class="" mmclass="SLActivity"/>                                                                                                    |
| <pre><spmapping <="" pre="" spclass="1" spdiagram="1" spexpobj="" spexport="1" spimport="" spmodelname="1" spoverrides="0" sprefinement=""></spmapping></pre>                                                                                                    |
| isinst="1" Iname="Buffers" CTName="SemTalk Buffer" class="" mmclass="SLBuffer"/>                                                                                                    |
| <pre><spmapping <br="" spclass="1" spdiagram="1" spexpobj="" spexpot="1" spimport="" spmodelname="1" spoverrides="0" sprefinement="">'''''''''''''''''''''''''''''''''''</spmapping></pre>                                                                                                    |
| <pre>isinst="1" Iname="PhysResources" CTName="SemTalk PhysResource" class="" mmclass="SLPhysResource"/&gt; <spmapping <="" pre="" spclass="1" spdiagram="1" spexpobj="" spexport="1" spimport="" spmodelname="1" spoverrides="0" sprefinement=""></spmapping></pre>                                                                                                    |
| spinapping seventies= 0 spinaport = specapor_ specific and spinapping seventies = 1 specagiant = 1 specagiant = 1<br>isinst="1" hame="HumanResources" CTName="SemTalk Resource" class="" specific ass="SLResource"/>                                                                                                    |
| <pre>somapping SPOverides="0" SPInport="" SPExpot="1" SPExpot="" SPCass="1" SPClass="1" SPModelname="1"</pre>                                                                                                    |
| isinst="1" Iname="HumanResources" CTName="SemTalk OrgUnit" class="" mmclass="SLOrgUnit"/>                                                                                                    |
| <pre><spmapping <="" pre="" spclass="1" spdiagram="1" spexpobj="" spexport="1" spimport="" spmodelname="1" spoverrides="0" sprefinement=""></spmapping></pre>                                                                                                    |
| isinst="1" Iname="HumanResources" CTName="SemTalk Position" class="" mmclass="SLPosition"/>                                                                                                    |
| <pre><spmapping <="" pre="" spclass="1" spdiagram="1" spexpobj="" spexport="1" spimport="" spmodelname="1" spoverrides="0" sprefinement=""></spmapping></pre>                                                                                                    |
| isinst="1" Iname="HumanResources" CTName="SemTalk Person" class=""mmclass="SLPerson"/>                                                                                                    |
| <pre><spmapping class="" ctname="SemTalk Class" isinst="" lname="Objects" mmclass="SLInformation" spclass="" spdiagram="" spexpobj="" spexport="1" spimport="" spmodelname="1" spoverrides="0" sprefinement=""></spmapping></pre>                                                                                                    |
| <pre>(sinse infance objects chame semiclass is an infance semiclass is a semiclass is a semiclass is a semiclass is a semiclass is a semiclass is a semiclass in the semiclass is a semiclass is a semicl</pre> |
| isinst="1" hame="keguirements" CTName="SemTalk Reguirement" class="" mclass="SLReguirement"/>                                                                                                    |
|                                                                                                    |
|                                                                                                    |
|                                                                                                    |
|                                                                                                    |
|                                                                                                    |

Select a SharePoint settings file at SemTalk options->SharePoint:

| SemTalk Options                  |                                                                      |               |
|----------------------------------|----------------------------------------------------------------------|---------------|
| General Path Explorer BPMN       | Ext. Models Language SAP Sharepoint Shortcut Functional band Intern  | et Connection |
| Website: http://sp10.mine        | nu:44008/tutsp                                                       |               |
| Library of this Document for Doc | ument Meta Data:                                                     |               |
| Listname: http://sp10.           | mine.nu:44008/tutsp/Models                                           |               |
| Library ID: {453F31E1-           | 4AA0-428C-8F10-A3C1A4136E75}                                         |               |
| 🗸 Read Me                        | ta Data 🛛 🖉 Write Meta Data                                          |               |
| Library to upload Attachments:   |                                                                      |               |
| Listname:                        |                                                                      |               |
| Library ID:                      |                                                                      |               |
|                                  |                                                                      |               |
| Sharepoint Viewer:               | DispForm.aspx?ID=                                                    |               |
| Sharepoint Viewer Caption:       | Sharepoint                                                           |               |
| Sharepoint SemTalk Mapping:      | C:\Program Files (x86)\Semtation GmbH\SemTalk3\sharepointmapping.xml |               |
| Max Row Limit:                   | 5000                                                                 |               |
| Goodlist:                        | Badlist: HTML;XML                                                    |               |
| OK Cancel                        |                                                                      |               |

To apply such a setting file to SemTalk you may use SharePoint->Assign SharePoint Lists.

| V                      | -            | -             | -           |           |                    | sharep                             | ointde |
|------------------------|--------------|---------------|-------------|-----------|--------------------|------------------------------------|--------|
| File Home Obj          | ect Diagrar  | n Visio V     | View D      | Developer | Simulation         | SharePoint                         | Re     |
| S Update Document Info | Site Builder | SAssign Share | Point Lists |           |                    |                                    |        |
| Update Document Info   | Site Builder | Tools         |             |           |                    |                                    |        |
| Explorer               |              |               | ×           | 10 20     | 30,1,1, 40,1,1, 50 | 1111 <b>60</b> 1111 <b>70</b> 1111 | 80     |

## Generate default SharePoint Repository structure with SemTalk

With the Button "Generate SharePoint Libraries" under the Tab "SharePoint", you can create a default repository structure for SemTalk in SharePoint.

| 😼 🗄 🗲 🖑 🕫                |                     |                 |             |                    |            | Drawing1       | - Visio Professi | onal o-                                 |    |
|--------------------------|---------------------|-----------------|-------------|--------------------|------------|----------------|------------------|-----------------------------------------|----|
| FILE HOME OF             | BJECT DIAGRAN       | 1 VISIO         | SHAREPOINT  | TOOLS OF           | PTIONS     |                |                  | (F                                      | () |
| Sig Update Document Info | Generate Share      | Point Libraries | Sa Apply Sh | arePoint List Mapp | ping 🛛 🔙 W | Vebpart Page   | S Import         | Simport Workflow XAML                   |    |
| Sig Edit Meta Data       | Export External     | Models File     | 🌂 Credentia | als                | S P        | romoted Links  | S Export         | Section 2015 Export Workflow connection | n  |
|                          |                     |                 |             |                    | Star S     | ave PushLists  |                  |                                         |    |
| Update Document Info     | Site Builder Sharep | oint Import/Exp | ort         | Tools              | Ser        | mTalk Services | Task List        | WorkFlow                                |    |
| Explorer                 | ×                   |                 |             |                    |            |                |                  |                                         |    |
| Objects                  |                     |                 |             |                    |            |                |                  |                                         |    |

Select the Website where you create the structure

| Í | 🛐 Site auswählen                                                                                                    |                                    |      |             | x  |
|---|----------------------------------------------------------------------------------------------------|------------------------------------|------|-------------|----|
|   | Website:                                                                                                    | http://semtation.semtalk.com:44020 | •    | <b>&gt;</b> | 2  |
|   | Attack of the second second | tion semtalk.com:44020<br>tfahrt   |      |             |    |
|   |                                                                                                    |                                    | OK , | Abbruc      | :h |

After press on the OK Semtalk will create the structure on the SharePoint Server.

| SharePoint                                       |                                                |                                                     |                                                |                                                    | Newsfeed OneDrive Sites Daniel                     |
|--------------------------------------------------|------------------------------------------------|-----------------------------------------------------|------------------------------------------------|----------------------------------------------------|----------------------------------------------------|
|                                                  | SemTalk Repository Home<br>Site Contents       |                                                     |                                                |                                                    | G<br>Search this a                                 |
| Home                                             | Lists, Libraries, and other Apps               |                                                     |                                                |                                                    | SITE WORKFLOWS                                     |
| Bibliothek<br>Models<br>Portal<br>HTML           | add an app                                     | Activities<br>0 items<br>Modified 4 minutes ago     | Attribute<br>0 items<br>Modified 4 minutes ago | AttributeType<br>0 items<br>Modified 4 minutes ago | Buffers<br>0 items<br>Modified 4 minutes ago       |
| PDF<br>XML<br>Listen<br>Objects                  | Documents<br>0 items<br>Modified 5 minutes ago | HumanResources<br>0 items<br>Modified 4 minutes ago | Method<br>0 items<br>Modified 4 minutes ago    | Objects<br>0 arms<br>Modified 4 minutes ago        | PhysResources<br>0 items<br>Modified 4 minutes ago |
| HumanResources<br>Site Contents<br>Site Contents | Relation<br>0 items<br>Modified 4 minutes ago  | RelationType<br>0 items<br>Modified 5 minutes ago   | State<br>0 items<br>Modified 4 minutes ago     | Tasks<br>0 items<br>Modified 4 minutes ago         |                                                    |
|                                                  | Subsites The subsite                           |                                                     |                                                |                                                    |                                                    |
|                                                  | This site does not have any subsites.          |                                                     |                                                |                                                    |                                                    |